## A07.1 Pharmazeutische Dienstleistung

### A07.1 pharmazeutische Dienstleistung (pDL)

Die Funktion pharmazeutische Dienstleistung wurde für die Apotheke als Erweiterung der Grippe- und Corona-Impfdienstleistung freigeschaltet. Die pharmazeutische Dienstleistung wird auf eine elektronische Übermittlung umgestellt und somit im Bereich E-Rezept angesiedelt. Ein Ausdruck über einen Sonderbeleg ist nicht mehr möglich.

Grippe-/Pharma-

Über die Schaltfläche Dienstleistung wird ein Auftrag für die Grippe- und Coronoimpfung, sowie für pharmazeutische Dienstleistung generiert. Das Einfügen der Schaltfläche kann über das Programm Definition der Kassenkomponenten ( $\&$  A07.2) in das aktuelle Touch-Panel erfolgen, falls die Schaltfläche nicht schon enthalten ist.

#### **Vorgehensweise**

Die Schaltfläche oder Funktion darf nur im "leeren" Auftrag aufgerufen werden. Nur ein Bediener darf schon im Auftrag enthalten sein.

Es erfolgt der Aufruf eines Fensters, in dem die Patientenangabe und der Name des Impfenden eingefügt werden müssen, um diese auf dem Rezeptformular zu drucken.

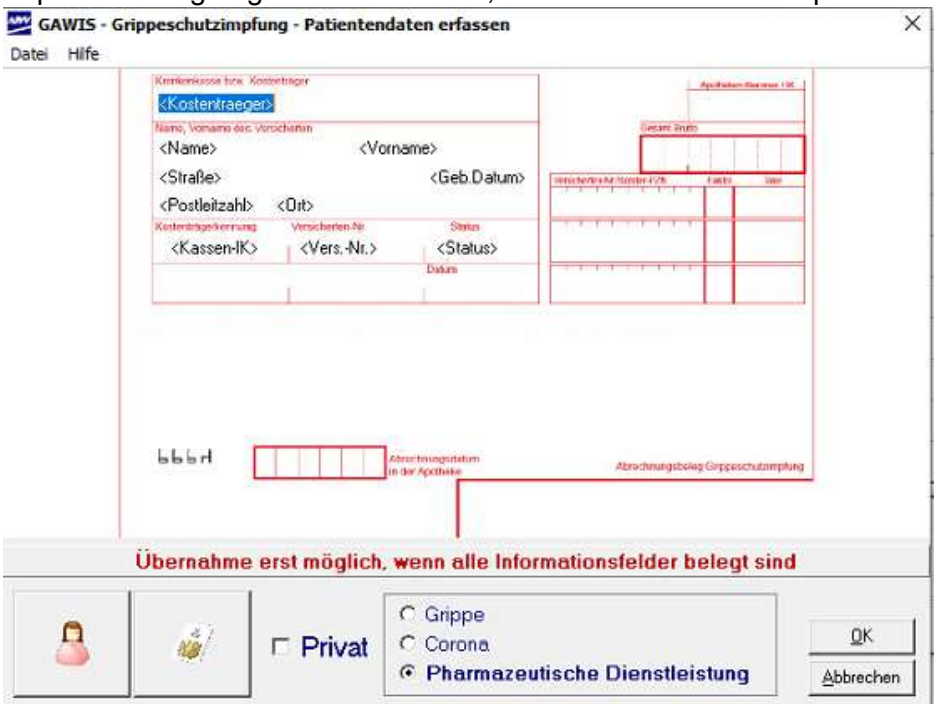

Es gibt drei Möglichkeiten den Patienten zu übernehmen.

Über das Patienten-Symbol kann aus den gespeicherten Adressen ein Patient ausgewählt werden. Voraussetzung ist, dass die Versichertendaten im Feld eGK hinterlegt sind. Sollte dies nicht der Fall sein und es befindet sich an dem Kassenplatz ein Lesegerät für

die eGK Karte (Multifunktionstastatur) wird mit dem Symbol die eGK-Karte ausgelesen und die benötigten Patientendaten werden in das angezeigte Formular übernommen. Das Auslesen über die TI-Geräte wird zu einem späteren Zeitpunkt in der Software ergänzt.

Des Weiteren ist eine manuelle Eingabe der Felder im Adressbereich möglich.

 Apotheken Datenverarbeitung A07.1 pharmazeutische Dienstleistung Seite 1 von 3

## A07.1 Pharmazeutische Dienstleistung

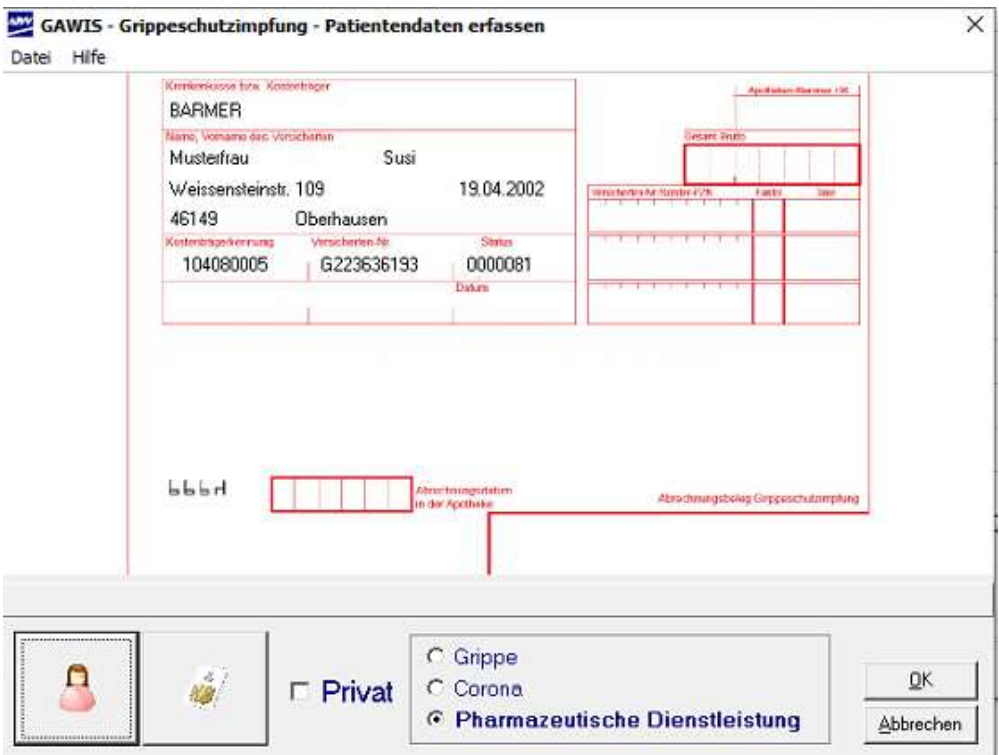

Im unteren Bereich wird der Auswahlpunkt für die pharmazeutische Dienstleistung markiert.

Alle Felder sind auszufüllen und werden vor der Übergabe in die Kasse überprüft. Sollte ein Feld nicht ausgefüllt sein, erscheint im unteren Bereich ein Hinweis.

Bei der Übergabe der Daten in das Kassenprogramm erfolgt durch Bestätigen der Schaltfläche OK.

Es erfolgt die Übersicht der Artikel, die für die pharmazeutischen Dienstleistungen abgerechnet werden können. Aus dieser kann die gewünschte Dienstleistung über die Zeilennummer oder durch einen Klick auf die Bezeichnung erfolgen.

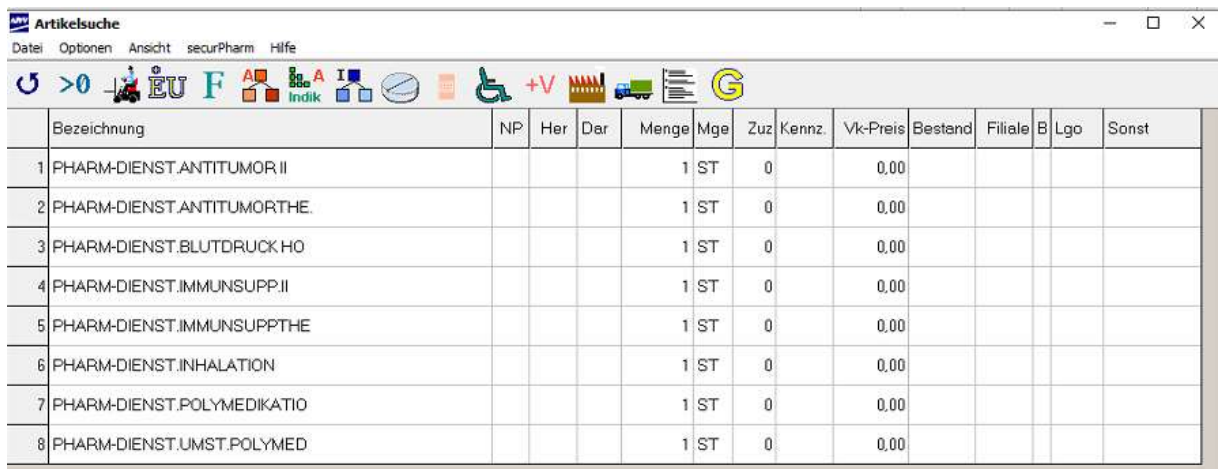

Die Übernahme der pharmazeutischen Dienstleistung in den Kassenauftrag erfolgt automatisch und generiert ein E-Rezept. Durch den Abschluss des Kassenauftrags wird die Übertragung des E-Rezeptes angestoßen. In einigen Fällen muss die pharmazeutische

> Apotheken Datenverarbeitung A07.1 pharmazeutische Dienstleistung Seite 2 von 3

# A07.1 Pharmazeutische Dienstleistung

Dienstleistung im E-Rezept-Manager (A07.4) signiert werden. Dies erfolgt automatisch nach den Vorgaben der Technischen Anlage. Da das E-Rezept von der Apotheke generiert wurde, sind auch die Angaben in der Ansicht "Muster 16" automatisch erfolgt.

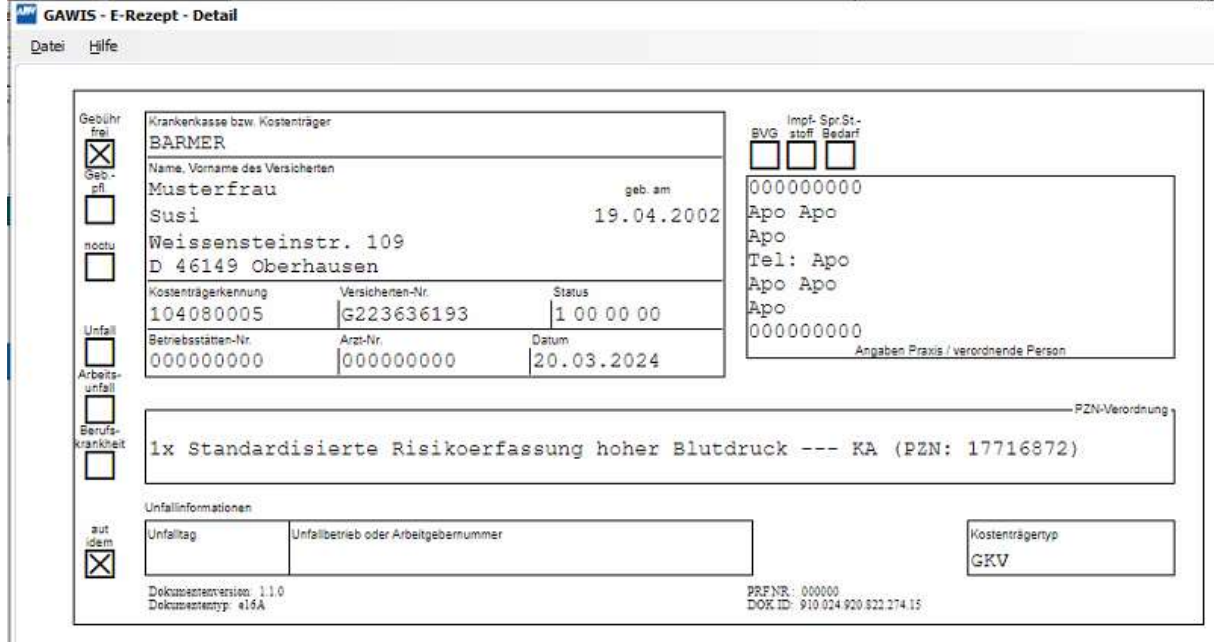

Die Abrechnung mit der Krankenkasse erfolgt wie bei jedem anderen E-Rezept über das Rechenzentrum.